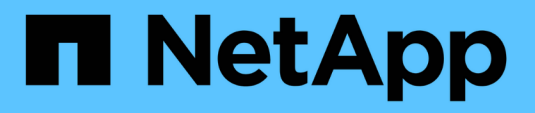

## **Monitoring und Upgrade**

Keystone

NetApp June 28, 2024

This PDF was generated from https://docs.netapp.com/de-de/keystone-staas/installation/monitorhealth.html on June 28, 2024. Always check docs.netapp.com for the latest.

# **Inhalt**

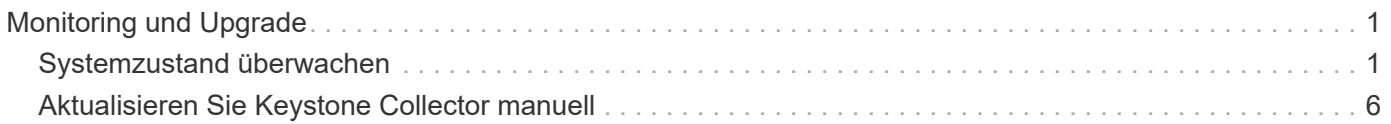

# <span id="page-2-0"></span>**Monitoring und Upgrade**

## <span id="page-2-1"></span>**Systemzustand überwachen**

Sie können den Systemzustand über die Keystone Collector-Dienste überwachen, indem Sie jedes Überwachungssystem verwenden, das HTTP-Anfragen unterstützt.

Standardmäßig akzeptieren die Keystone Systemzustandsservices keine Verbindungen von anderen IP-Adressen als localhost. Der Keystone Zustandsendpunkt ist /uber/health, Und es wartet auf alle Schnittstellen des Keystone Collector Servers am Port 7777. Bei der Abfrage wird ein HTTP-Anforderungsstatuscode mit einer JSON-Ausgabe vom Endpunkt als Antwort zurückgegeben, der den Status des Keystone Collector-Systems beschreibt.

Der JSON-Körper bietet einen allgemeinen Integritätsstatus für das is healthy Attribut, das ein boolescher Wert ist; und eine detaillierte Liste der Status pro Komponente für das component details Attribut. Hier ein Beispiel:

```
$ curl http://127.0.0.1:7777/uber/health
{"is healthy": true, "component details": {"vicmet": "Running", "ks-
collector": "Running", "ks-billing": "Running", "chronyd": "Running"}}
```
Diese Statuscodes werden zurückgegeben:

- **200**: Zeigt an, dass alle überwachten Komponenten gesund sind
- **503**: Zeigt an, dass eine oder mehrere Komponenten ungesund sind
- **403**: Zeigt an, dass der HTTP-Client, der den Integritätsstatus abfragt, nicht auf der *allow*-Liste steht, was eine Liste der zugelassenen Netzwerk-CIDRs ist. Für diesen Status werden keine Systemzustandsinformationen zurückgegeben. Die Liste *allow* verwendet die Netzwerk-CIDR-Methode, um zu steuern, welche Netzwerkgeräte das Keystone-Integritätssystem abfragen dürfen. Wenn Sie diesen Fehler erhalten, fügen Sie Ihr Überwachungssystem in die Liste *allow* von **Keystone Collector Management TUI > Configure > Health Monitoring** ein.

**Linux-Benutzer, beachten Sie dieses bekannte Problem:**

**Beschreibung der Ausgabe**: Keystone Collector führt eine Reihe von Containern als Teil des Verbrauchsmesssystems aus. Wenn der Red hat Enterprise Linux 8.x-Server mit den USA Defense Information Systems Agency (DISA) Security Technical Implementation Guides (STIG) gehärtet wird, wurde zeitweise ein bekanntes Problem mit dem fapolicyd (File Access Policy Daemon) festgestellt. Dieses Problem wird als identifiziert ["Bug 1907870".](https://bugzilla.redhat.com/show_bug.cgi?id=1907870) **Problemumgehung**: Bis zur Lösung durch Red hat Enterprise empfiehlt NetApp, dieses Problem durch den Einsatz zu umgehen fapolicyd In den permissiven Modus. In /etc/fapolicyd/fapolicyd.conf, Legt den Wert von fest permissive = 1.

### **Systemprotokolle anzeigen**

 $\mathbf{f}$ 

Sie können Keystone Collector-Systemprotokolle anzeigen, um Systeminformationen zu überprüfen und mithilfe dieser Protokolle eine Fehlerbehebung durchzuführen. Keystone Collector verwendet das Logging-System *journald* des Hosts, und die Systemprotokolle können über das Standard-Dienstprogramm *journalctl* geprüft werden. Sie können die folgenden wichtigen Dienste nutzen, um die Protokolle zu prüfen:

- ks-Kollektor
- ks-Health
- ks-autoupdate

Der Hauptdatenerfassungsdienst *ks-Collector* erzeugt Protokolle im JSON-Format mit A run-id Jedem geplanten Datenerfassungsauftrag zugeordnete Attribut. Nachfolgend ein Beispiel für einen erfolgreichen Auftrag zur Erfassung von Standard-Nutzungsdaten:

```
{"level":"info","time":"2022-10-31T05:20:01.831Z","caller":"light-
collector/main.go:31","msg":"initialising light collector with run-id
cdflm0f74cgphgfon8cg","run-id":"cdflm0f74cgphgfon8cg"}
{"level":"info","time":"2022-10-
31T05:20:04.624Z","caller":"ontap/service.go:215","msg":"223 volumes
collected for cluster a2049dd4-bfcf-11ec-8500-00505695ce60","run-
id":"cdflm0f74cgphgfon8cg"}
```
{"level":"info","time":"2022-10- 31T05:20:18.821Z","caller":"ontap/service.go:215","msg":"697 volumes collected for cluster 909cbacc-bfcf-11ec-8500-00505695ce60","runid":"cdflm0f74cgphgfon8cg"}

{"level":"info","time":"2022-10- 31T05:20:41.598Z","caller":"ontap/service.go:215","msg":"7 volumes collected for cluster f7b9a30c-55dc-11ed-9c88-005056b3d66f","runid":"cdflm0f74cgphgfon8cg"}

{"level":"info","time":"2022-10- 31T05:20:48.247Z","caller":"ontap/service.go:215","msg":"24 volumes collected for cluster a9e2dcff-ab21-11ec-8428-00a098ad3ba2","runid":"cdflm0f74cgphgfon8cg"}

```
{"level":"info","time":"2022-10-
31T05:20:48.786Z","caller":"worker/collector.go:75","msg":"4 clusters
collected","run-id":"cdflm0f74cgphgfon8cg"}
```
{"level":"info","time":"2022-10- 31T05:20:48.839Z","caller":"reception/reception.go:75","msg":"Sending file 65a71542-cb4d-bdb2-e9a7-a826be4fdcb7\_1667193648.tar.gz type=ontap to reception","run-id":"cdflm0f74cgphgfon8cg"}

```
{"level":"info","time":"2022-10-
31T05:20:48.840Z","caller":"reception/reception.go:76","msg":"File bytes
123425","run-id":"cdflm0f74cgphgfon8cg"}
```

```
{"level":"info","time":"2022-10-
31T05:20:51.324Z","caller":"reception/reception.go:99","msg":"uploaded
usage file to reception with status 201 Created","run-
id":"cdflm0f74cgphgfon8cg"}
```
Nachfolgend ein Beispiel für einen erfolgreichen Auftrag zur optionalen Erfassung von Leistungsdaten:

{"level":"info","time":"2022-10- 31T05:20:51.324Z","caller":"sql/service.go:28","msg":"initialising MySql service at 10.128.114.214"}

{"level":"info","time":"2022-10- 31T05:20:51.324Z","caller":"sql/service.go:55","msg":"Opening MySql db connection at server 10.128.114.214"}

{"level":"info","time":"2022-10- 31T05:20:51.324Z","caller":"sql/service.go:39","msg":"Creating MySql db config object"}

{"level":"info","time":"2022-10- 31T05:20:51.324Z","caller":"sla\_reporting/service.go:69","msg":"initialisi ng SLA service"}

{"level":"info","time":"2022-10- 31T05:20:51.324Z","caller":"sla\_reporting/service.go:71","msg":"SLA service successfully initialised"}

{"level":"info","time":"2022-10- 31T05:20:51.324Z","caller":"worker/collector.go:217","msg":"Performance data would be collected for timerange: 2022-10-31T10:24:52~2022-10- 31T10:29:52"}

{"level":"info","time":"2022-10- 31T05:21:31.385Z","caller":"worker/collector.go:244","msg":"New file generated: 65a71542-cb4d-bdb2-e9a7-a826be4fdcb7\_1667193651.tar.gz"}

{"level":"info","time":"2022-10- 31T05:21:31.385Z","caller":"reception/reception.go:75","msg":"Sending file 65a71542-cb4d-bdb2-e9a7-a826be4fdcb7\_1667193651.tar.gz type=ontap-perf to reception","run-id":"cdflm0f74cgphgfon8cg"}

{"level":"info","time":"2022-10- 31T05:21:31.386Z","caller":"reception/reception.go:76","msg":"File bytes 17767","run-id":"cdflm0f74cgphgfon8cg"}

{"level":"info","time":"2022-10- 31T05:21:33.025Z","caller":"reception/reception.go:99","msg":"uploaded usage file to reception with status 201 Created","runid":"cdflm0f74cgphgfon8cg"}

{"level":"info","time":"2022-10-31T05:21:33.025Z","caller":"lightcollector/main.go:88","msg":"exiting","run-id":"cdflm0f74cgphgfon8cg"}

### **Supportpakete generieren und sammeln**

Über die Keystone Collector TUI lassen sich Supportpakete generieren und Serviceanforderungen zur Behebung von Supportproblemen hinzufügen. Gehen Sie folgendermaßen vor:

#### **Schritte**

- 1. Starten Sie das Management-TUI-Dienstprogramm Keystone Collector:
	- \$ keystone-collector-tui
- 2. Gehen Sie zu **Fehlerbehebung > Supportpaket generieren**

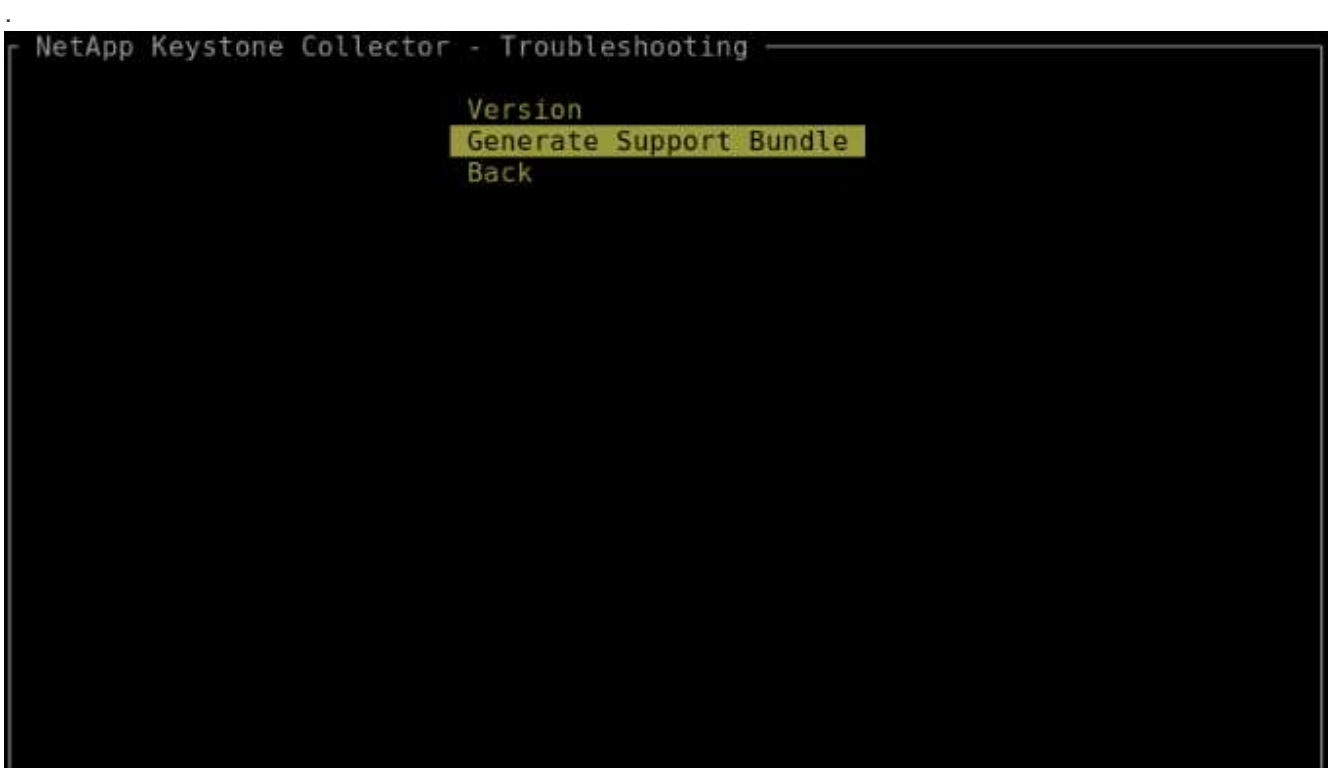

3. Bei der Erzeugung wird der Speicherort des Pakets angezeigt. Verwenden Sie FTP, SFTP oder SCP, um eine Verbindung zum Speicherort herzustellen und die Protokolldatei auf ein lokales System herunterzuladen.

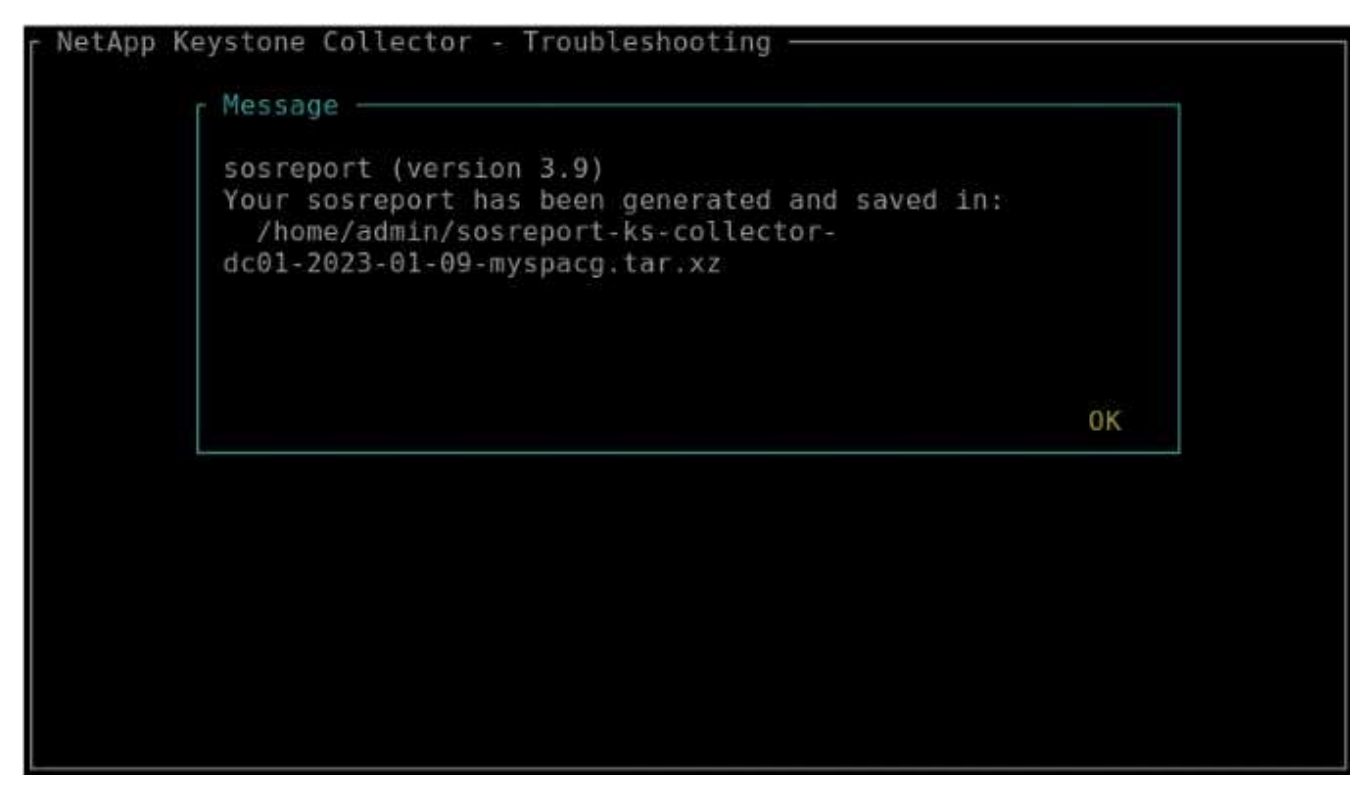

4. Wenn die Datei heruntergeladen wird, können Sie sie an das Keystone ServiceNow Support Ticket anhängen. Weitere Informationen zum Anheben von Tickets finden Sie unter ["Serviceanforderungen](https://docs.netapp.com/de-de/keystone-staas/concepts/gssc.html) [werden erstellt"](https://docs.netapp.com/de-de/keystone-staas/concepts/gssc.html).

## <span id="page-7-0"></span>**Aktualisieren Sie Keystone Collector manuell**

Die automatische Aktualisierungsfunktion in Keystone Collector ist standardmäßig aktiviert, wodurch die Keystone Collector-Software bei jeder neuen Version automatisch aktualisiert wird. Sie können diese Funktion jedoch deaktivieren und die Software manuell aktualisieren.

#### **Schritte**

- 1. Starten Sie das Management-TUI-Dienstprogramm Keystone Collector:
	- \$ keystone-collector-tui
- 2. Wählen Sie auf dem Wartungsbildschirm die Option **Collectors jetzt aktualisieren** aus.

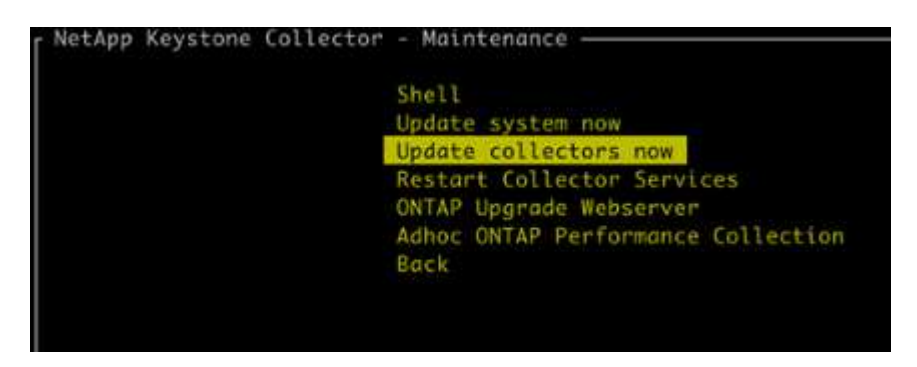

Führen Sie alternativ die folgenden Befehle aus, um die Version zu aktualisieren:

Für CentOS:

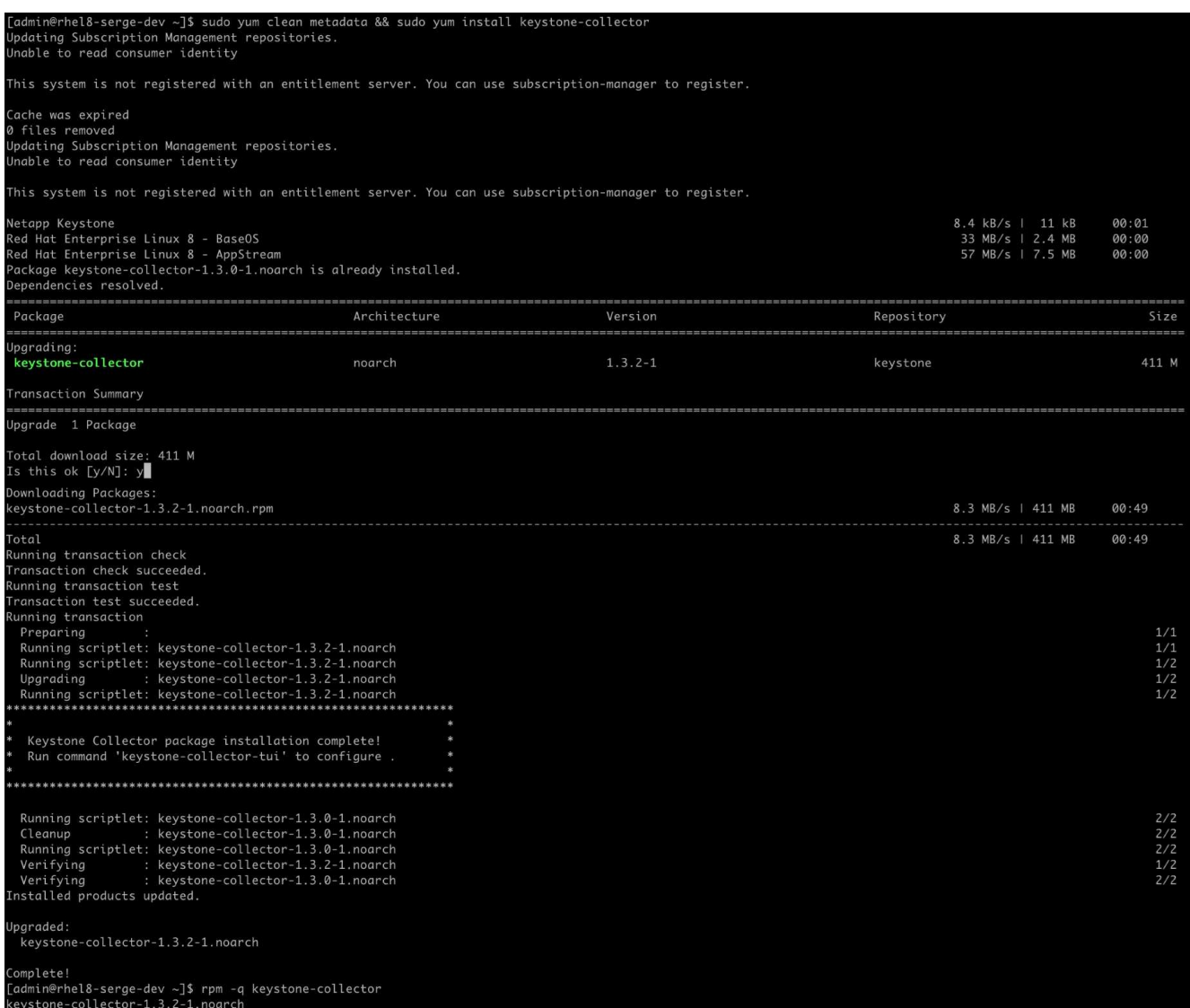

Für Debian:

sudo apt-get update && sudo apt-get upgrade keystone-collector

3. Keystone Collector Management neu starten TUI, Sie können die neueste Version im oberen linken Bereich des Home-Bildschirms sehen.

Führen Sie alternativ die folgenden Befehle aus, um die neueste Version anzuzeigen:

Für CentOS:

rpm -q keystone-collector

Für Debian:

dpkg -l | grep keystone-collector

#### **Copyright-Informationen**

Copyright © 2024 NetApp. Alle Rechte vorbehalten. Gedruckt in den USA. Dieses urheberrechtlich geschützte Dokument darf ohne die vorherige schriftliche Genehmigung des Urheberrechtsinhabers in keiner Form und durch keine Mittel – weder grafische noch elektronische oder mechanische, einschließlich Fotokopieren, Aufnehmen oder Speichern in einem elektronischen Abrufsystem – auch nicht in Teilen, vervielfältigt werden.

Software, die von urheberrechtlich geschütztem NetApp Material abgeleitet wird, unterliegt der folgenden Lizenz und dem folgenden Haftungsausschluss:

DIE VORLIEGENDE SOFTWARE WIRD IN DER VORLIEGENDEN FORM VON NETAPP ZUR VERFÜGUNG GESTELLT, D. H. OHNE JEGLICHE EXPLIZITE ODER IMPLIZITE GEWÄHRLEISTUNG, EINSCHLIESSLICH, JEDOCH NICHT BESCHRÄNKT AUF DIE STILLSCHWEIGENDE GEWÄHRLEISTUNG DER MARKTGÄNGIGKEIT UND EIGNUNG FÜR EINEN BESTIMMTEN ZWECK, DIE HIERMIT AUSGESCHLOSSEN WERDEN. NETAPP ÜBERNIMMT KEINERLEI HAFTUNG FÜR DIREKTE, INDIREKTE, ZUFÄLLIGE, BESONDERE, BEISPIELHAFTE SCHÄDEN ODER FOLGESCHÄDEN (EINSCHLIESSLICH, JEDOCH NICHT BESCHRÄNKT AUF DIE BESCHAFFUNG VON ERSATZWAREN ODER -DIENSTLEISTUNGEN, NUTZUNGS-, DATEN- ODER GEWINNVERLUSTE ODER UNTERBRECHUNG DES GESCHÄFTSBETRIEBS), UNABHÄNGIG DAVON, WIE SIE VERURSACHT WURDEN UND AUF WELCHER HAFTUNGSTHEORIE SIE BERUHEN, OB AUS VERTRAGLICH FESTGELEGTER HAFTUNG, VERSCHULDENSUNABHÄNGIGER HAFTUNG ODER DELIKTSHAFTUNG (EINSCHLIESSLICH FAHRLÄSSIGKEIT ODER AUF ANDEREM WEGE), DIE IN IRGENDEINER WEISE AUS DER NUTZUNG DIESER SOFTWARE RESULTIEREN, SELBST WENN AUF DIE MÖGLICHKEIT DERARTIGER SCHÄDEN HINGEWIESEN WURDE.

NetApp behält sich das Recht vor, die hierin beschriebenen Produkte jederzeit und ohne Vorankündigung zu ändern. NetApp übernimmt keine Verantwortung oder Haftung, die sich aus der Verwendung der hier beschriebenen Produkte ergibt, es sei denn, NetApp hat dem ausdrücklich in schriftlicher Form zugestimmt. Die Verwendung oder der Erwerb dieses Produkts stellt keine Lizenzierung im Rahmen eines Patentrechts, Markenrechts oder eines anderen Rechts an geistigem Eigentum von NetApp dar.

Das in diesem Dokument beschriebene Produkt kann durch ein oder mehrere US-amerikanische Patente, ausländische Patente oder anhängige Patentanmeldungen geschützt sein.

ERLÄUTERUNG ZU "RESTRICTED RIGHTS": Nutzung, Vervielfältigung oder Offenlegung durch die US-Regierung unterliegt den Einschränkungen gemäß Unterabschnitt (b)(3) der Klausel "Rights in Technical Data – Noncommercial Items" in DFARS 252.227-7013 (Februar 2014) und FAR 52.227-19 (Dezember 2007).

Die hierin enthaltenen Daten beziehen sich auf ein kommerzielles Produkt und/oder einen kommerziellen Service (wie in FAR 2.101 definiert) und sind Eigentum von NetApp, Inc. Alle technischen Daten und die Computersoftware von NetApp, die unter diesem Vertrag bereitgestellt werden, sind gewerblicher Natur und wurden ausschließlich unter Verwendung privater Mittel entwickelt. Die US-Regierung besitzt eine nicht ausschließliche, nicht übertragbare, nicht unterlizenzierbare, weltweite, limitierte unwiderrufliche Lizenz zur Nutzung der Daten nur in Verbindung mit und zur Unterstützung des Vertrags der US-Regierung, unter dem die Daten bereitgestellt wurden. Sofern in den vorliegenden Bedingungen nicht anders angegeben, dürfen die Daten ohne vorherige schriftliche Genehmigung von NetApp, Inc. nicht verwendet, offengelegt, vervielfältigt, geändert, aufgeführt oder angezeigt werden. Die Lizenzrechte der US-Regierung für das US-Verteidigungsministerium sind auf die in DFARS-Klausel 252.227-7015(b) (Februar 2014) genannten Rechte beschränkt.

#### **Markeninformationen**

NETAPP, das NETAPP Logo und die unter [http://www.netapp.com/TM](http://www.netapp.com/TM\) aufgeführten Marken sind Marken von NetApp, Inc. Andere Firmen und Produktnamen können Marken der jeweiligen Eigentümer sein.